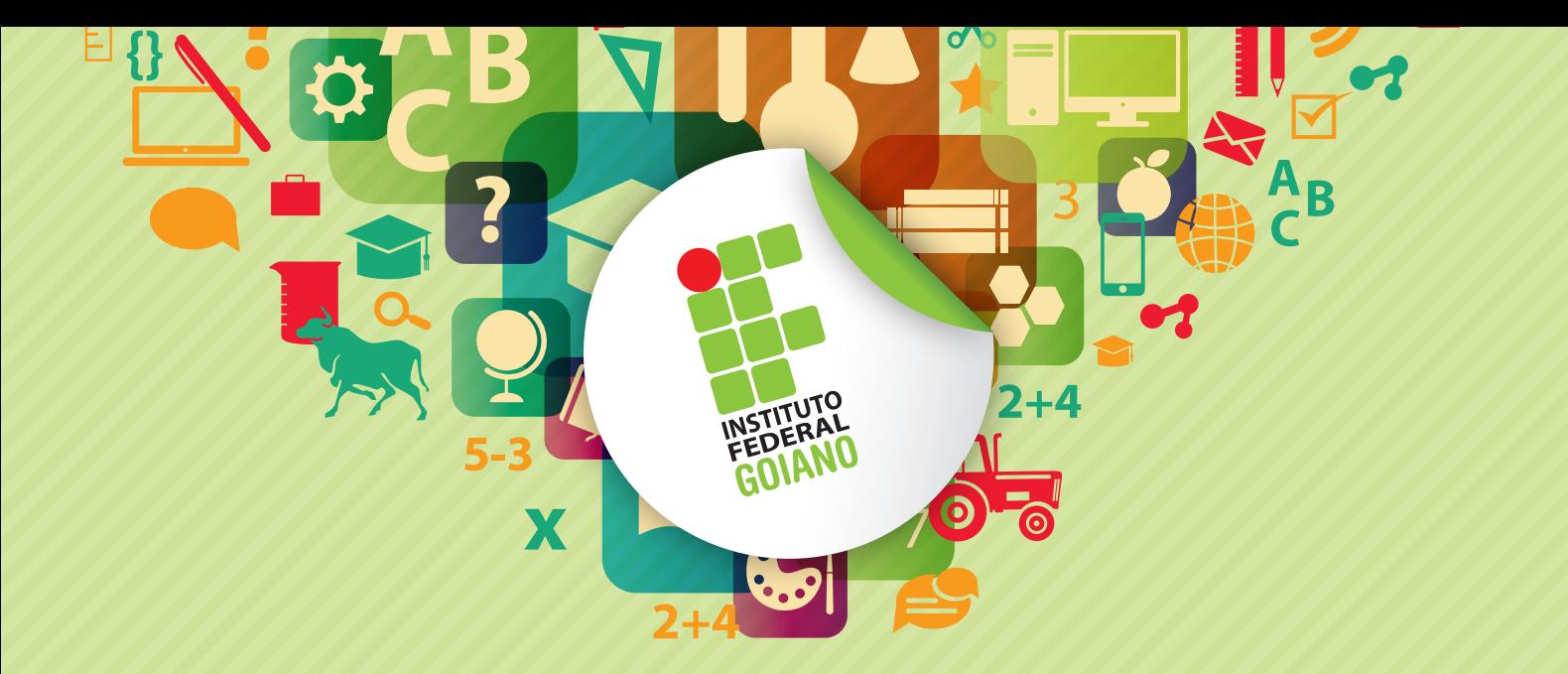

*www.ifgoiano.edu.br* 

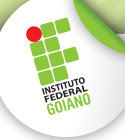

O objetivo do presente documento é orientar os discentes do **IF Goiano** a recuperar a senha de acesso aos sistemas do Instituto. Dentre os sistemas destacamos:

- Portal do Aluno (Q-Acadêmico WEB);
- Portal de Periódicos Capes/MEC;
- $\checkmark$  Pergamum (Sistema de Bibliotecas);
- Eduroam (Acesso a rede sem fio nas instituições credenciadas).

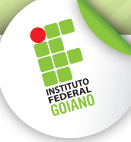

## **Procedimento para recuperação de senha**

- **1.** Acesse o endereço: <http://suap.ifgoiano.edu.br>
- **2.** Clique na opção 02. "**Solicitação de mudança de senha**" conforme indicado na Figura 1:

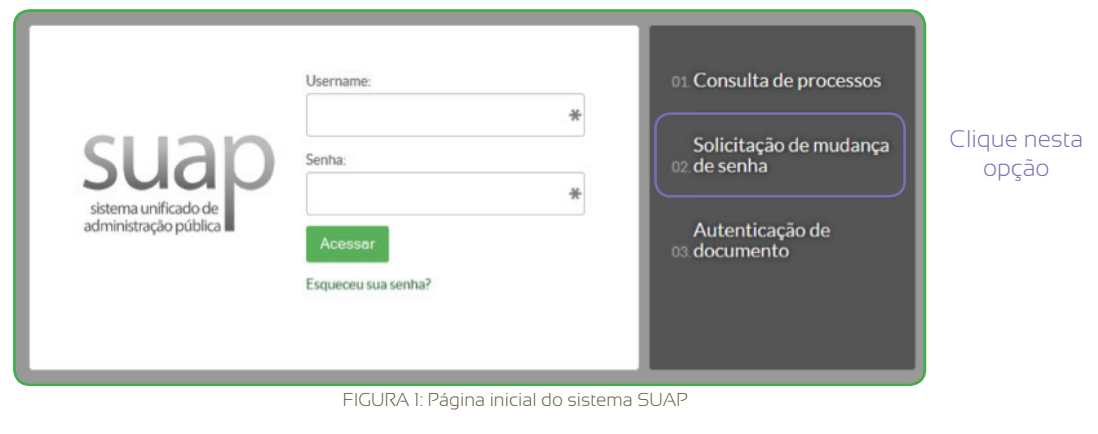

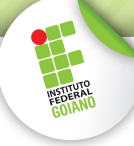

**3.** Informe o seu número de Matrícula e CPF. Preencha a validação do "Captcha" e clique em "Submit Query", conforme Figura 2:

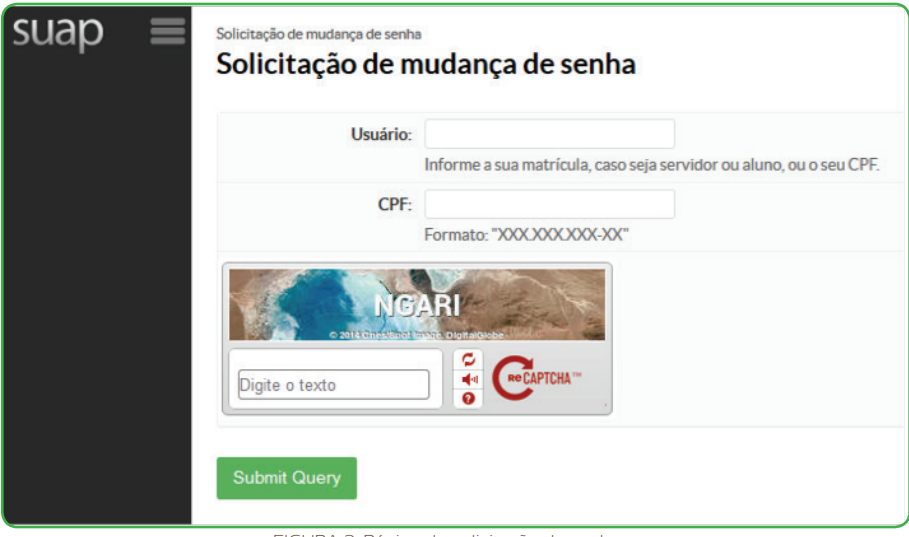

FIGURA 2: Página de solicitação de senha.

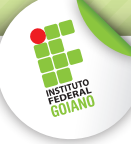

- **4.** O sistema emite uma mensagem, indicando que as instruções foram enviadas para o email cadastrado no sistema Q-Acadêmico. IMPORTANTE: Caso você não possua um email cadastrado, procure a secretaria do seu curso e atualize o cadastro.
- **5.** Acesse seu email, localize a mensagem enviada pelo sistema SUAP e clique no link indicado (vide exemplo na Figura 3):

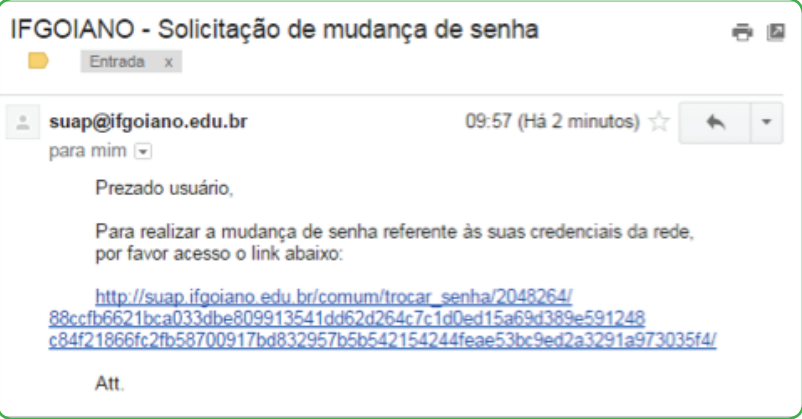

FIGURA 3: Link enviado para o email do aluno.

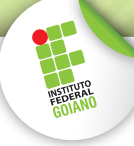

**6.** Você será redirecionado para a tela de alteração de senha. Informe a nova senha duas vezes e preencha novamente o "Captcha" (vide Figura 4). A senha deve ter pelo menos 8 caracteres e não pode conter a matrícula ou partes significativas do nome.

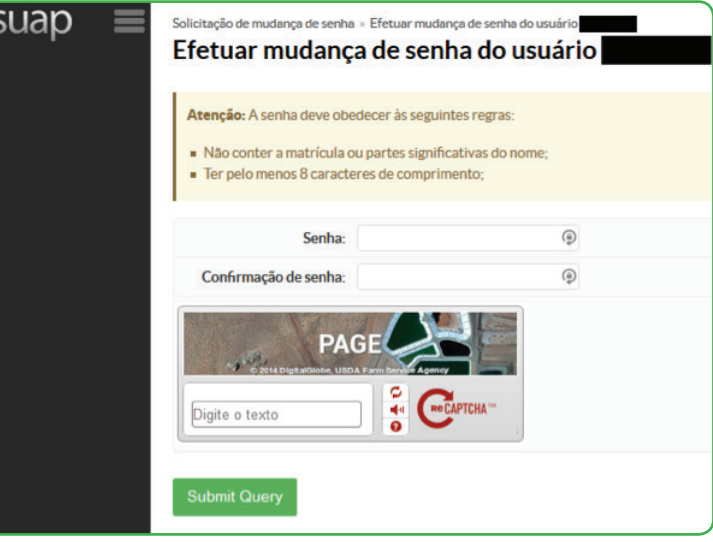

FIGURA 4: Página de mudança de senha.

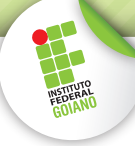

- **7.** Se a senha estiver de acordo, o sistema emite a mensagem de "Senha alterada com sucesso!".
- **8.** Com a senha recuperada, proceda para o sistema desejado:
	- **8.1.** Q-Acadêmico Web: (<https://academico.ifgoiano.edu.br>)

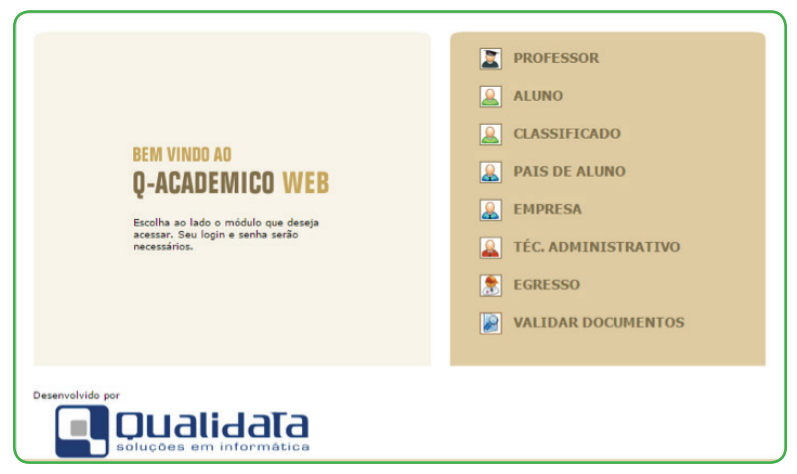

FIGURA 5: Página inicial do Q-Acadêmico Web.

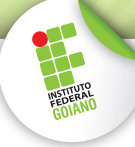

**8.2.** Pergamum: ([http://biblioteca.ifgoiano.edu.br/biblioteca/index.php\)](8.2.%20Pergamum:%20http://biblioteca.ifgoiano.edu.br/biblioteca/index.php%20)

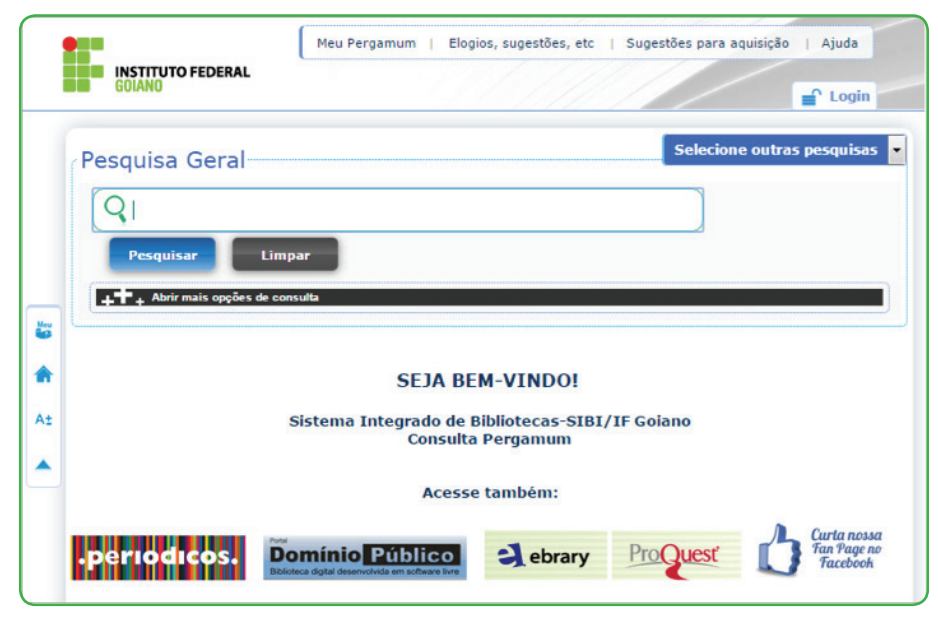

FIGURA 6: Página inicial do Pergamum.

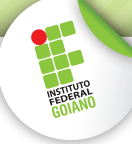

8.3. Portal de Periódicos Capes/MEC: [\(http://periodicos.capes.gov.br](http://periodicos.capes.gov.br))

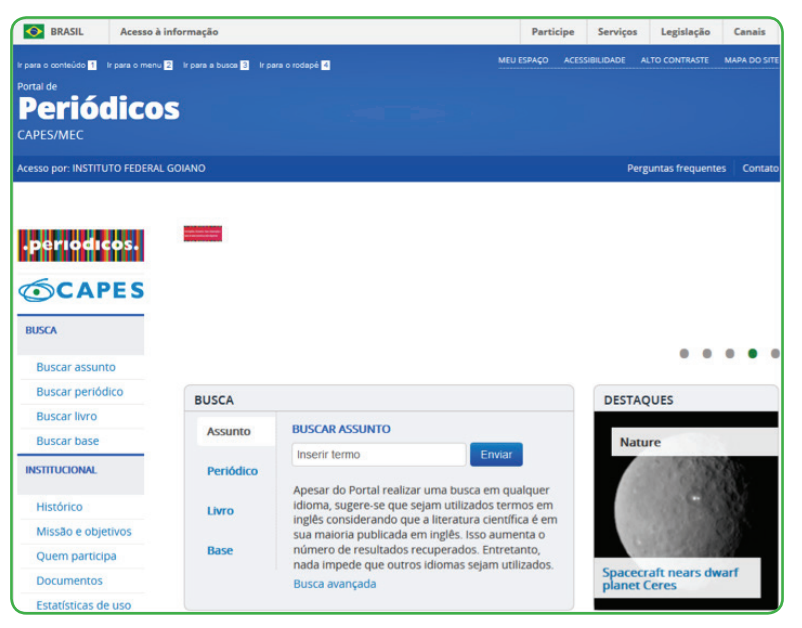

FIGURA 6: Página inicial do Portal de Periódicos.